## <span id="page-0-0"></span>Как отменить вызов врача

## Пошаговое руководство

1. Отменить вызов врача можно из разделов «Записи и обращения» или «Вызов врача на дом». После авторизации на главной странице или боковой панели сайта выберите необходимый пункт.

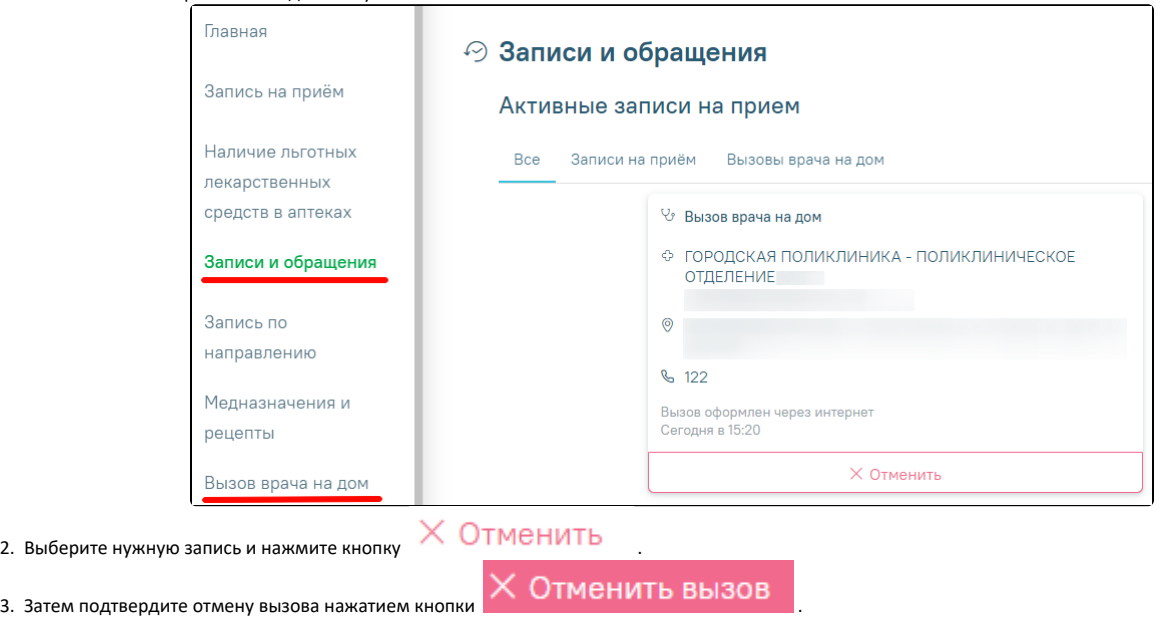

Связанные статьи

- [Как вызвать врача на дом](https://confluence.softrust.ru/pages/viewpage.action?pageId=7406730)
- [Как отменить вызов врача](#page-0-0)
- [Как отменить запись на диспансеризацию/профосмотр](https://confluence.softrust.ru/pages/viewpage.action?pageId=7407063)
- [Как отменить прием к врачу](https://confluence.softrust.ru/pages/viewpage.action?pageId=7406451)
- [Как отменить запись ребенка к врачу](https://confluence.softrust.ru/pages/viewpage.action?pageId=7406796)